## WindowsServer2008 Microsoft PDF and the property of the state  $\mathbb{R}$ https://www.100test.com/kao\_ti2020/606/2021\_2022\_\_E7\_81\_B5\_E 6\_B4\_BB\_E8\_AE\_BE\_E7\_c100\_606237.htm Windows Server 2008

! Windows Server 2008

Windows

. The state of the state  $\geq 1$  , the state of the state of the state of the state of the state of the state of the state of the state of the state of the state of the state of the state of the state of the state of the

Windows Vista

Windows Server 2008

Windows Server 2008  $\gamma$ 

Windows Server 2008 Mindows

Server 2008

Server 2008

dentity, and the contract of the contract  $\alpha$  and  $\alpha$ 

Windows Server

 $2008$ 

Windows Server 2008

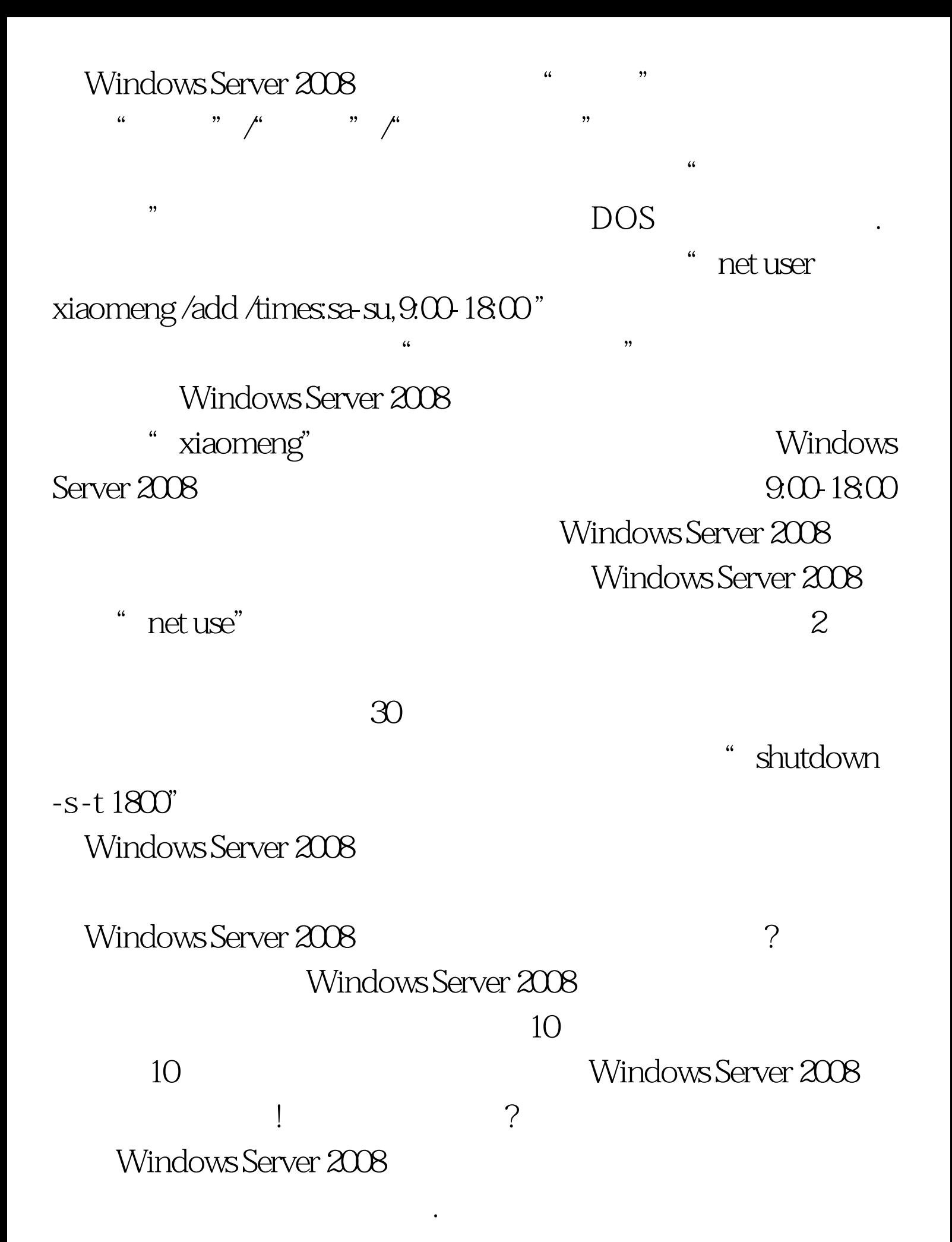

# $2008$

 $"$  , we can also the contract of  $"$  30  $"$ 

 $\frac{1}{2}$ , and the set of the set of the set of the set of the set of the set of the set of the set of the set of the set of the set of the set of the set of the set of the set of the set of the set of the set of the set  $\frac{d}{dx}$  ,  $\frac{d}{dx}$  ,  $\frac{d$ 

迟)"功能选项选项,同时把延迟的时间选择为"30分钟",

 $\frac{44}{\pi}$  , and  $\frac{44}{\pi}$  , and  $\frac{44}{\pi}$  , and  $\frac{44}{\pi}$  , and  $\frac{44}{\pi}$  , and  $\frac{44}{\pi}$  , and  $\frac{44}{\pi}$  , and  $\frac{44}{\pi}$  , and  $\frac{44}{\pi}$  , and  $\frac{44}{\pi}$  , and  $\frac{44}{\pi}$  , and  $\frac{44}{\pi}$  , and  $\frac{4$ 

 $\frac{1}{2}$  , and the contract of the contract of the contract of the contract of the contract of the contract of the contract of the contract of the contract of the contract of the contract of the contract of the contract

 $\cdot$   $-$ s"  $\cdot$   $-$ s"

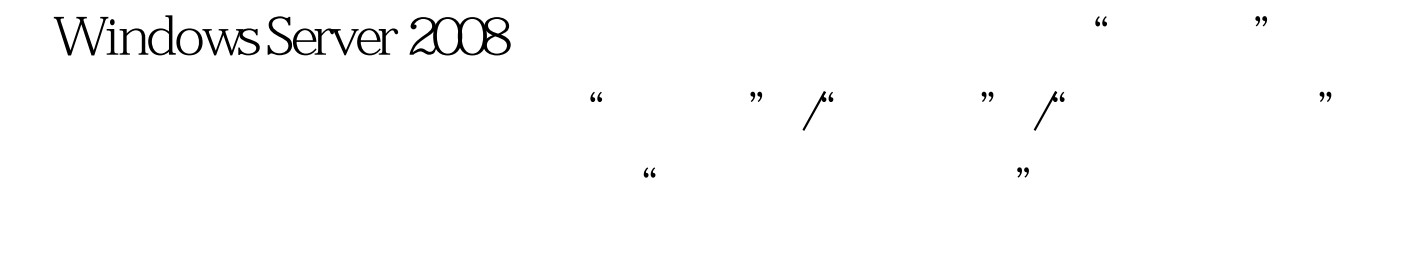

## " " " " Windows Server"

 $\epsilon$  , and  $\epsilon$  , and  $\frac{1}{2}$ . The contract of the contract of the contract of the contract of the contract of the contract of the contract of the contract of the contract of the contract of the contract of the contract of the contract of th , and  $\alpha$  is the contract of the contract of the contract of the contract of the contract of the contract of the contract of the contract of the contract of the contract of the contract of the contract of the contract of

 $10$  "  $($  )"  $^{\circ}$  10  $^{\circ}$  .

#### " 2009/6/6 6 "

 $\frac{d\ell}{d\ell}$  (a) and  $\frac{d\ell}{d\ell}$  (b) and  $\frac{d\ell}{d\ell}$  (c) and  $\frac{d\ell}{d\ell}$  (c) and  $\frac{d\ell}{d\ell}$  (c) and  $\frac{d\ell}{d\ell}$  (c) and  $\frac{d\ell}{d\ell}$  (c) and  $\frac{d\ell}{d\ell}$  (c) and  $\frac{d\ell}{d\ell}$  (c) and  $\frac{d\ell}{d\ell}$  (c) and " shutdown -s

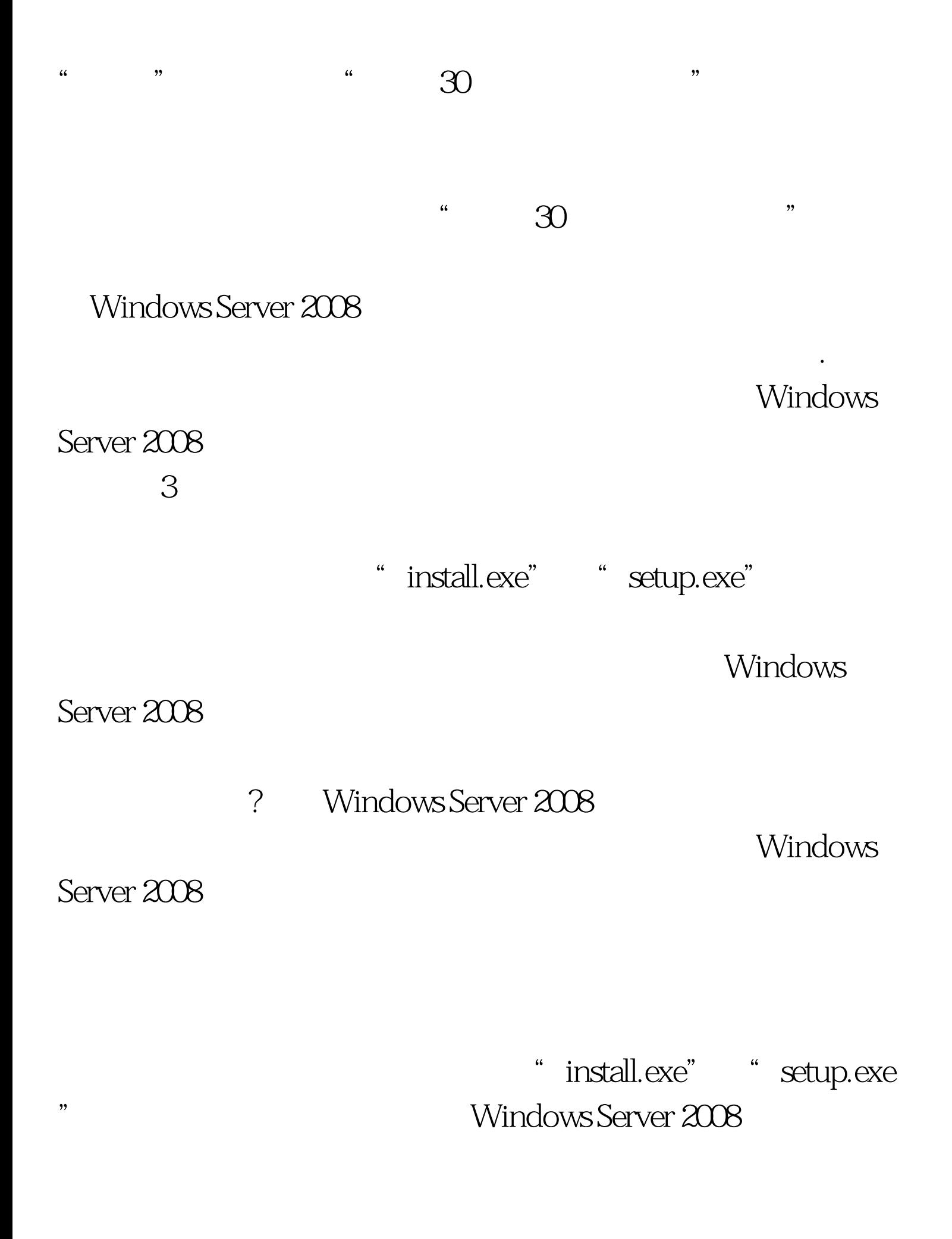

: http://windows.Server 2008 中依次点选"程序"/"附件"/"Windows资源管理器"命令

#### "install.exe" "setup.exe"

 $\frac{1}{2}$ 可执行文件的属性设置窗口. 其次在目标文件属性设置窗口中  $\frac{4}{3}$  , and  $\frac{4}{3}$  , and  $\frac{4}{3}$  , and  $\frac{4}{3}$  , and  $\frac{4}{3}$  , and  $\frac{4}{3}$  , and  $\frac{4}{3}$  , and  $\frac{4}{3}$  , and  $\frac{4}{3}$  , and  $\frac{4}{3}$  , and  $\frac{4}{3}$  , and  $\frac{4}{3}$  , and  $\frac{4}{3}$  , and  $\frac{4}{3}$  , a  $\alpha$ 

#### " Windows XP(Service Pack2)"

据实际需要选中其他合适的选项. 之后,选项设置对话框中我  $\frac{1}{2}$  (i)  $\frac{1}{2}$  (i)  $\frac{1}{2}$  (i)  $\frac{1}{2}$  (i)  $\frac{1}{2}$  (i)  $\frac{1}{2}$  (i)  $\frac{1}{2}$  (i)  $\frac{1}{2}$  (ii)  $\frac{1}{2}$  (ii)  $\frac{1}{2}$  (ii)  $\frac{1}{2}$  (iii)  $\frac{1}{2}$  (iii)  $\frac{1}{2}$  (iii)  $\frac{1}{2}$  (iii)  $\frac{1}{2}$  (iii  $\frac{1}{27}$  , and the matrix of the control of the control of the control of the control of the control of the control of the control of the control of the control of the control of the control of the control of the contro Windows Server

## 2008<br>Berver  $2008$  " "/" " 统运行对话框中输入"msconfig"字符串命令,单击"确定"

在对话框.点选该对话框.点选该对话框.点选该对话框.点选该对话框.点选该对话框.点选该对话框.点选该对话框.点选该对话框.  $\frac{1}{2}$  and  $\frac{1}{2}$  and  $\frac{1}{2}$  a UAC" " " " Windows Server 2008

#### Windows Server 2008

进行用户账号控制验证了.通过上面的设置,我们日后就能按

Windows Server

#### $2008$

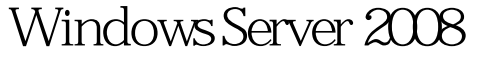

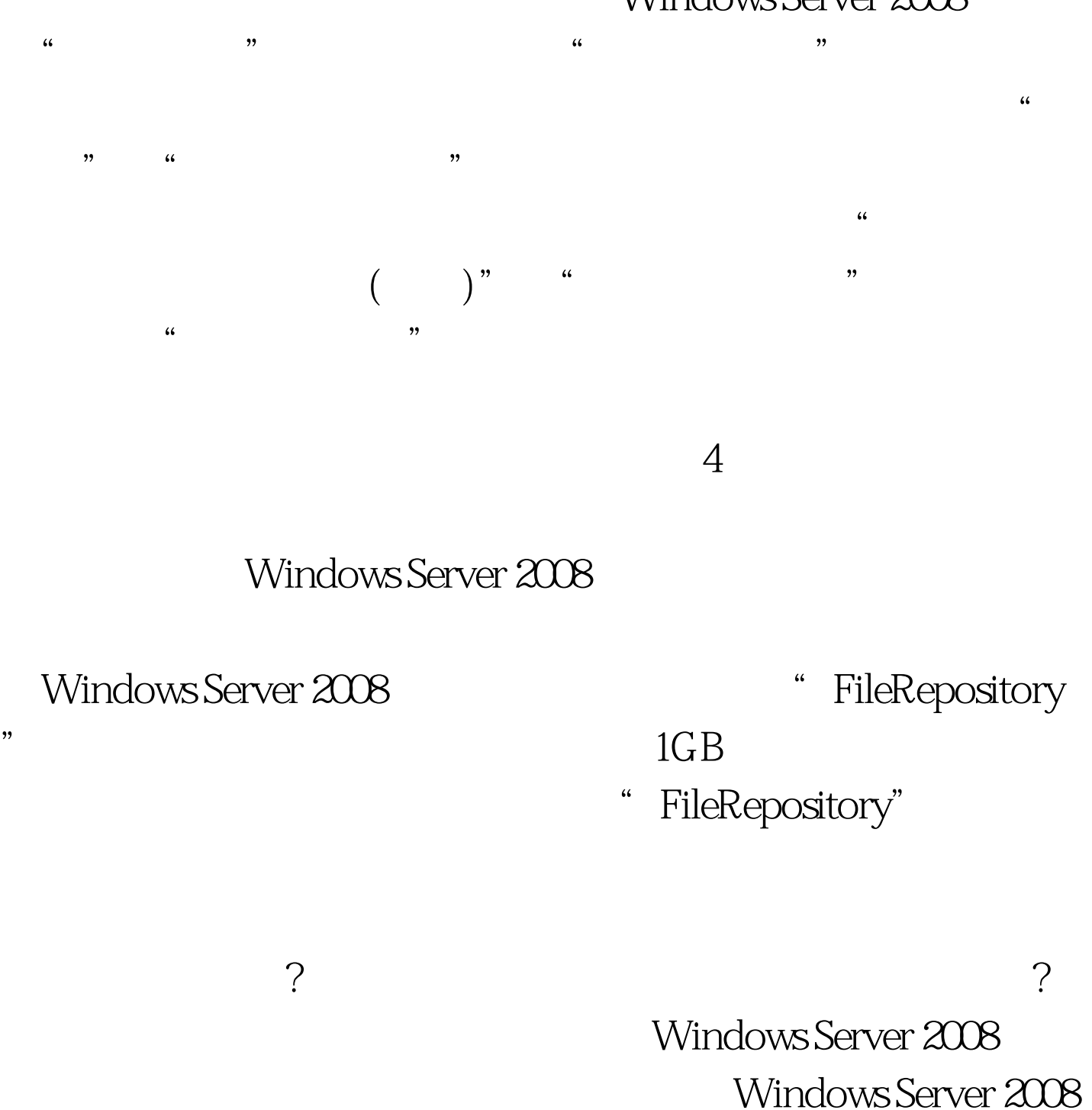

" FileRepository"

" FileRepository"

Windows Server 2008

#### Server 2008

 $\frac{d}{dt}$  $\frac{1}{2}$  , and the contract of the contract of the contract of the contract of the contract of the contract of the contract of the contract of the contract of the contract of the contract of the contract of the contract "分支选项的右侧显示区域,双击Administrator账号,在其后  $\frac{1}{2}$ 

Administrator Windows Server 2008 Madministrator Windows Server 2008 "/"附件"/"Windows资源管理器"选项,在其后弹出的窗 " FileRepository"

# " "Windows

, and the contract of  $\kappa$  and  $\kappa$  and  $\kappa$  and  $\kappa$ 

#### Windows Server 2008

 $\lambda$  $\frac{1}{2}$  , and  $\frac{1}{2}$  , and  $\frac{1}{2}$  , and  $\frac{1}{2}$  , and  $\frac{1}{2}$  , and  $\frac{1}{2}$  , and  $\frac{1}{2}$  , and  $\frac{1}{2}$  , and  $\frac{1}{2}$  , and  $\frac{1}{2}$  , and  $\frac{1}{2}$  , and  $\frac{1}{2}$  , and  $\frac{1}{2}$  , and  $\frac{1}{2}$  , a

#### " " Administrator

edministrator www.strator.com

 $\mathcal{P}$ 

"FileRepository" when the "

" FileRepository"

证更多详细资料 100Test 下载频道开通,各类考试题目直接下 www.100test.com